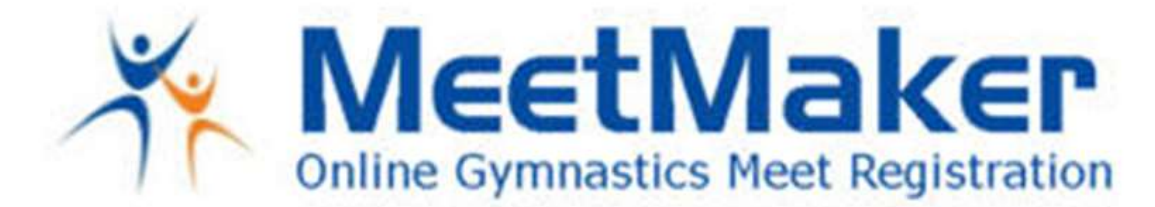

## To Enter The Brian Babcock Memorial Invitational JR/SR CUP

To enter and pay for the JR/SR Cup it is a 2-step process:

- 1. In the MeetMaker registration screen for the gymnast entering the meet select the division that the gymnast will compete in for the cup (it is a drop-down list) leave any gymnast that is not competing in the cup BLANK. You will then finish the meet registration, pay and get a confirmation number
- 2. Pay for the cup:
	- You will need to have a FIRST and LAST NAME in your MeetMaker account profile i. Click MY GYM/MY ACCOUNT enter a FIRST and LAST NAME then save
	- Click MY MEETS then ADD REGISTRATION for the Brian Babcock Memorial Invitational 2020
	- Click the [Click to Pay for JR, SR Cup] button
	- Check the box for the cup(s) you have selected gymnast for on the registration screen
	- Click the [Continue] button
	- Enter Payment and SUMMIT, you will receive a separate confirmation number for the CUP Payment

Please email support@meetmaker.com for additional help.

Jason Braun MeetMaker.com

WWW.MEETMAKER.COM